# Tournament – Game Result

Results of games can be entered on the Pairing list by pressing a single key for a standard result eg W for White Win 1-0, B for a Black Win  $0 - 1$ , D for a Draw  $- \frac{1}{2}$  -  $\frac{1}{2}$ . The keys used for single key entry can be defined in Settings. The results generate by the single key entry depends on the scoring system as defined by the tournament details.

All score examples in this help file are based on the  $1 - Y_2 - 0$  scoring system, but the screen works correctly with all scoring systems and sets the results for wins, draws and losses based on the scoring system for the tournament.

The Result screen can be used to enter standard result, but more importantly it can be used to enter non standard results e.g. forfeits, adjudicated games. The options available for byes are slightly different to those for a game between two players.

Result screen when there are two players

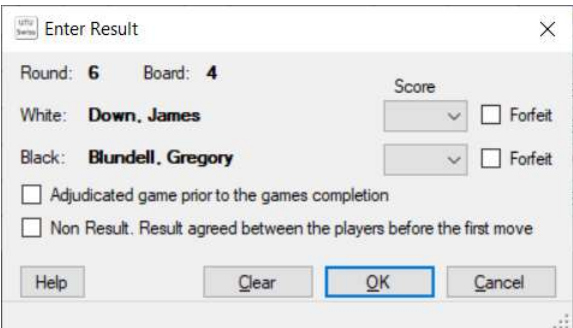

#### Result screen when for a bye:

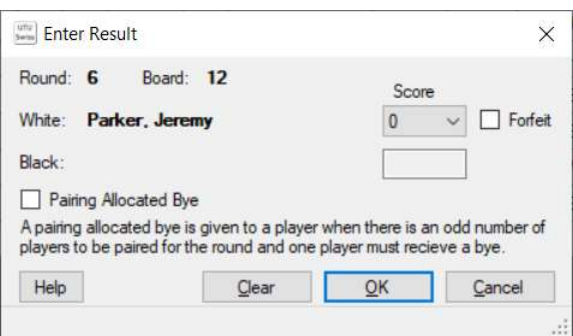

### Round & Board

This shows the round number and board number of the games for which the result is being entered

### White & Black

This shows the white and black players name for this game. The players Pins are shown in brackets after the names..

### Score

The score drop down boxes show the allowable scores which can be entered. If the results has been previously entered then it will be shown and can be changed as required. If an non standard result is entered ie  $1 - \frac{1}{2}$  then a warning will be displayed at the bottom of the screen. For FIDE rated tournaments this will be shown as an error rather than a warning.

## Forfeit

If forfeit is entered that players result will be set to 0 (a loss). Their opponent will be set to a 1 a Win. However if both players are marked as Forfeit they both score zero.

## Adjudicated Game

This marks the result entered as adjudicated. The score will be used for pairing the subsequent round. ECF Grading and FIDE Rating submission files cannot be created if there are adjudicated games, an error will be reported when the files are created.

## Non Result

A Non Result is where players agree a result before the first three moves have been played. These results are included for pairing purposes, but the game will not be included on the FIDE Rating submission file.

## Pairing Allocated bye

If the game only has a white player (eg a Bye), the game can be marked as a pairing allocated bye, this is where the bye has resulted as an odd number of players in the tournament for that round. Only one pairing allocated bye can be recorded for each round.

## Clear Button

The clear button will clear all scores and flags which have been entered for this game.